## **TUGAS AKHIR**

# **"OPTIMALISASI BIAYA PEKERJAAN PONDASI DAN METODE PELAKSANAAN PONDASI SUMURAN PADA PEMBANGUNAN GEDUNG KESEHATAN RUMAH SAKIT JIWA PROF. DR. V. L. RATUMBUYSANG MANADO"**

Diajukan Sebagai Persyaratan Untuk Menyelesaikan Studi Pada Program Studi Diploma IV Konsentrasi Bangunan Gedung Jurusan Teknik Sipil

> **Oleh: Marleen Victoria Christine Kisbandy 12 012 018**

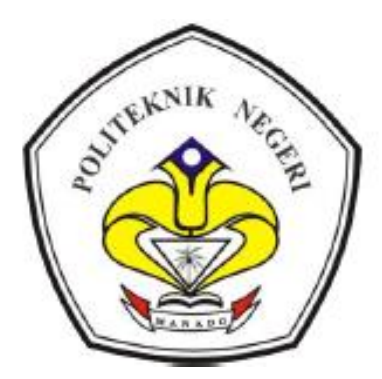

**KEMENTRIAN RISET, TEKNOLOGI DAN PENDIDIKAN TINGGI POLITEKNIK NEGERI MANADO JURUSAN TEKNIK SIPIL 2016**

## **BAB I PENDAHULUAN**

#### 1.1 Latar Belakang

Proyek pembangunan Gedung Kesehatan Rumah Sakit Jiwa Prof. Dr. V. L. Ratumbuysang Manado merupakan pembangunan salah satu pusat kesehatan masyarakat yang mendukung infrastruktur di Kota Manado. Sebagai salah satu pusat kesehatan masyarakat yang ada, maka keamanan dan kenyamanan pengguna gedung harus menjadi perhatian perencana maupun pelaksana proyek. Hal yang harus dipertimbangkan dan juga diperhatikan dengan cermat yakni perencanaan kekuatan struktur bangunan.

Struktur bangunan terdiri atas dua bagian besar yaitu struktur atas dan struktur bawah. Dalam penulisan tugas akhir ini akan secara khusus membahas tentang struktur bawah yaitu pondasi pada Gedung Kesehatan Rumah Sakit Jiwa Prof. Dr. V. L. Ratumbuysang Manado.

Pondasi adalah elemen struktur bangunan yang berfungsi menyalurkan beban-beban dari struktur atas ke lapisan tanah keras yang akan mendukung keseluruhan beban dari bangunan tersebut.Pada bangunan gedung rumah sakit ini, jenis pondasi yang digunakan adalah pondasi sumuran.

Proyek pembangunan gedung rumah sakit ini termasuk pada jenis proyek *multiple years* yang direncanakan dan dilaksanakan dalam beberapa tahap yang berkesinambungan. Pada saat ini, proyek tersebut telah memasuki tahap yang kedua. Pada tahap yang pertama, pondasi sumuran yang digunakan adalah pondasi dengan diameter 1,45m dan kedalaman 4m. Pada tahap yang kedua pondasi sumuran yang digunakan mempunyai dimensi 1,7m dengan kedalaman 5m. Sedangkan berdasarkan data hasil sondir paling terakhir yang dilakukan pada bulan November tahun 2015, lapisan tanah keras paling dalam ada pada satu titik pengujian dengan kedalaman 6,8m.

Berdasarkan data dan hasil pelaksanaan yang ada didapati dua data dan dua dimensi pondasi yang berbeda. Hal ini yang melatarbelakangi sehingga pada penulisan tugas akhir ini dibahas tentang perencanaan pondasi sumuran dengan menggunakan data terbaru untuk melihat hasilnya serta mencoba mengkaji efisiensinya jika dibandingkan dengan penggunaan pondasi jenis lain, dalam hal ini diambil pembanding adalah pondasi *bored pile*.

Mengingat pentingnya fungsi pondasi sebagai salah satu elemen struktur bangunan, maka dipandang perlu untuk mengkaji kembali perencanaan pondasi sumuran pada Gedung Kesehatan Rumah Sakit Jiwa Prof. Dr. V.L. Ratumbuysang Manado. Selain itu, dalam penulisan tugas akhir ini, dilakukan perbandingan dengan jenis pondasi lain yakni pondasi *bored pile*. Kedua hal inilah yang akan dibahas dalam tugas akhir dengan judul "Optimalisasi Biaya Pekerjaan Pondasidan Metode Pelaksanaan Pondasi Sumuranpada Pembangunan Gedung Kesehatan Rumah Sakit Jiwa Prof. Dr. V.L. Ratumbuysang Manado".

#### 1.2 Maksud dan Tujuan

Maksud penulisan tugas akhir ini adalah merencanakan kembali pondasi gedung kesehatan Rumah Sakit Jiwa Prof Dr V. L. Ratumbuysang dengan menggunakan pondasi *bored pile* dan pondasi sumuran.

Adapun tujuan dalam penulisan tugas akhir ini adalah sebagai berikut :

- a. Merencanakan kembali pondasi sumuran berdasarkan data tanah terbaru
- b. Merencanakan pondasi *bored pile*
- c. Optimalisasi biaya antara pondasi sumuran dan pondasi *bored pile*
- d. Menguraikan metode pekerjaan pondasi sumuran

#### 1.3 Pembatasan Masalah

Penyusunan tugas akhir ini hanya pada lingkup struktur bawah dan pembahasannya dibatasi pada :

- a. Bagaimana merencanakan pondasi sumuran berdasarkan data tanah terbaru?
- b. Bagaimana merencanakan pondasi *bored pile*?
- c. Berapa besar selisih biaya pekerjaan pondasi sumuran dan pondasi *bored pile*?
- d. Bagaimana metode pelaksanaan pondasi sumuran di lapangan?

#### 1.4 Metode Penelitian

Metode yang digunakan dalam penyusunan tugas akhir ini adalah :

a. Pengumpulan data dengan cara observasi atau pengamatan dilapangan

- b. Studi Literatur, yaitu dengan membaca dan mengumpulkan referensi juga buku-buku panduan yang berkaitan dengan topik tugas akhir dan berisi materi pendukung untuk penyusunan tugas akhir
- c. Konsultasi dengan dosen pembimbing juga dosen lain dan pihak-pihak terkait dengan penyusunan tugas akhir untuk mengarahkan penulisan.

## 1.5 Sistematika Penulisan

Sistematika penulisan laporan tugas akhir "Optimalisasi Biaya Pekerjaan Pondasidan Metode Pelaksanaan Pondasi Sumuranpada Pembangunan Gedung Kesehatan Rumah Sakit Jiwa Prof. Dr. V.L. Ratumbuysang Manado" adalah sebagai berikut :

#### BAB I PENDAHULUAN

Berisi tentang latar belakang penulisan, maksud dan tujuan penulisan tugas akhir, pembatasan masalah, metode penelitian yang digunakan dan sistematika penulisan tugas akhir.

## BAB II DASAR TEORI

Merupakan bab yang membahas tentang teori-teori yang melandasi penulisan tugas akhir ini. Adapun teori-teori yang mendasari penulisan tugas akhir ini antara lain :Pengertian dan Jenis Pondasi, Teori Analisis Daya Dukung dan Perhitungan Tulangan, Rencana Anggaran Biaya Pekerjaan Pondasi, dan Metode Pelaksanaan Pekerjaan Pondasi Sumuran.

#### BAB III PEMBAHASAN

Pada bab ini diuraikan tentang perhitungan dimensi dari pondasi sumuran dan *bored pile*¸ perbandingan biaya pekerjaan kedua pondasi juga metode pelaksanaan pondasi sumuran.

#### **BAB IV PENUTUP**

Bab ini berisi tentang kesimpulan dari seluruh hasil perhitungan dan pembahasan dalam tugas akhir, dan juga saran yang berkaitan dengan kesimpulan yang diambil dalam tugas akhir ini.

## **BAB II TINJAUAN PUSTAKA**

#### **2.1 Pondasi**

#### 2.1.1 Pengertian Pondasi

Menurut Pamungkas. A (2013) dijelaskan bahwa struktur bawah merupakan bagian bawah dari suatu struktur bangunan/gedung yang menyalurkan beban dari struktur atas ke lapisan tanah pendukung. Struktur bawah ini meliputi balok sloof dan pondasi.

Balok sloof adalah balok yang mengikat pondasi satu dengan pondasi yang lain, berfungsi juga sebagai pengikat dan juga untuk mengantisipasi penurunan pada pondasi agar tidak terjadi secara berlebihan.

Pondasi adalah bagian struktur paling bawah dari suatu konstruksi (gedung, jembatan, jalan raya, terowongan, dinding penahan, menara, tanggul,dll) yang berfungsi untuk menyalurkan beban vertikal di atasnya (kolom) maupun beban horizontal ke tanah.

#### 2.1.2Jenis-jenis Pondasi

Karnadi. E (2013) menguraikan tentang jenis-jenis pondasi dan membaginya dalam dua kelompok besar yaitu pondasi dangkal dan pondasi dalam.

Pondasi dangkal terdiri dari:

#### a.Pondasi Menerus

Pondasi menerus biasanya digunakan untuk mendukung beban memanjang atau beban garis, baik untuk mendukung beban dinding atau kolom dengan jarak yang dekat dan fungsional kolom tidak terlalu mendukung beban berat. Pondasi menerus dibuat dalam bentuk memanjang dengan potongan persegi ataupun trapesium. Penggunaan bahan pondasi ini biasanya sesuai dengan kondisi lingkungan atau bahan yang tersedia di daerah setempat. Bahan yang digunakan bisa dari batu kali, batubata atau beton kosong/tanpa tulangan dengan adukan 1 pc : 3 Psr : 3 krl. Keuntungan memakai pondasi ini adalah beban bangunan dapat disalurkan secara merata, dengan catatan seluruh pondasi berdiri diatas tanah keras. Sementara kelemahan pondasi ini, biaya untuk pondasi cukup besar, memakan waktu agak lama dan memerlukan tenaga kerja yang banyak. Gambar 2.1 menunjukkan contoh pondasi menerus.

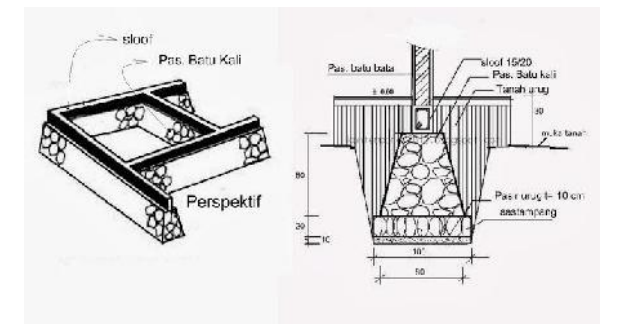

**Gambar 2.1** Pondasi Menerus Sumber *: kontemporer2013.blogspot.com*

b. Pondasi setempat

Pondasi ini dilaksanakan untuk mendukung beban titik seperti kolom praktis, tiang kayu pada rumah sederhana atau pada titik kolom struktural. Contoh pondasi setempat:

- Pondasi umpak batu kali, dilaksanakan untuk rumah sederhana.
- Pondasi umpak beton, dilaksanakan untuk rumah sederhana, rumah kayu pada rumah tradisional, dan lain-lain. Pondasi umpak ditunjukkan seperti pada Gambar 2.2

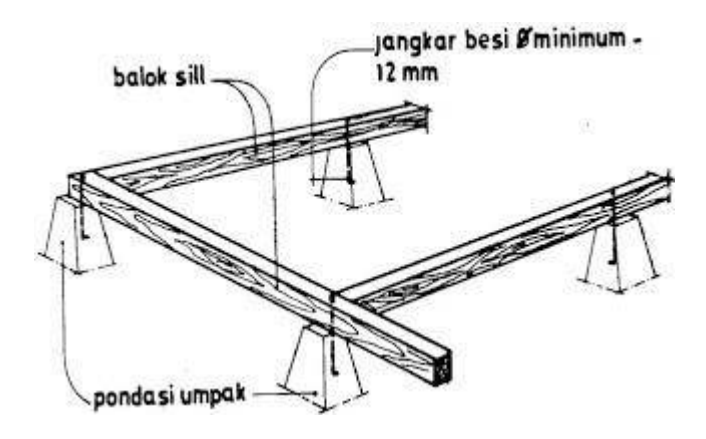

**Gambar 2.2**Pondasi Umpak Sumber *: kontemporer2013.blogspot.com*

- Pondasi plat setempat, jenis pondasi ini dapat juga dibuat dalam bentuk bertingkat atau haunched jika pondasi ini dibutuhkan untuk menyebarkan beban dari kolom berat. Pondasi tapak disamping diterapkan dalam pondasi dangkal dapat juga digunakan untuk pondasi dalam. Dapat dilaksanakan pada bangunan hingga dua lantai, tentunya sesuai dengan perhitungan mekanika. Gambar 2.3 menunjukkan gambar tampak atas dan potongan pondasi setempat.

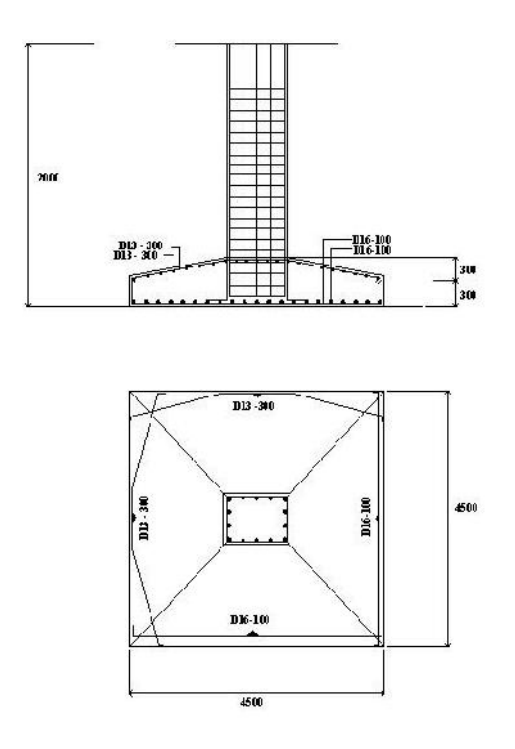

**Gambar 2.3** Pondasi Setempat Sumber *: kontemporer2013.blogspot.com*

c. Pondasi konstruksi sarang laba-laba.

Pondasi ini merupakan pondasi dangkal konvensional, kombinasi antara sistem pondasi plat beton pipih menerus dengan sistem perbaikan tanah. Pondasi ini memamfaatkan tanah sebagai bagian dari struktur pondasi itu sendiri. Pondasi Sarang Laba-Laba dapat dilaksanakan pada bangunan 2 hingga 8 lantai yang didirikan diatas tanah dengan daya dukung rendah. Sedangkan pada tanah dengan daya dukung tinggi, bisa digunakan pada bangunan lebih dari 8 lantai.

Plat beton tipis menerus itu di bagian bawahnya dikakukan oleh rib-rib tegak tipis yang relatif tinggi, sehingga secara menyeluruh berbentuk kotak

terbalik. Rib-rib tegak dan kaku tersebut diatur membentuk petak-petak segitiga dengan hubungan kaku (rigit). Rib-rib tersebut terbuat dari beton bertulang. Sementara rongga yang ada dibawah plat diantara rib-rib diisi dengan perbaikan tanah/pasir yang dipadatkan dengan baik, lapis demi lapis per 20 cm. Gambar 2.4 di bawah memperlihatkan konstruksi pondasi sarang laba-laba

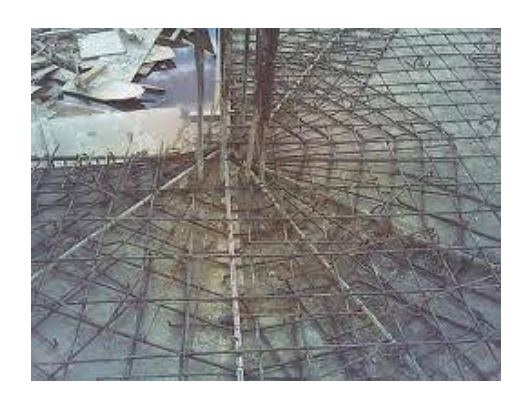

**Gambar 2.4** Konstruksi Pondasi Sarang Laba-laba Sumber *: kontemporer2013.blogspot.com*

## 2. Pondasi Dalam

Pondasi dalam adalah pondasi yang didirikan permukaan tanah dengan kedalam tertentu dimana daya dukung dasar pondasi dipengaruhi oleh beban struktural dan kondisi permukaan tanah. Pondasi dalam biasanya dipasang pada kedalaman lebih dari 3 m di bawah elevasi permukaan tanah. Pondasi dalam dapat dijumpai dalam bentuk pondasi tiang pancang, dinding pancang dan caissons atau pondasi kompensasi . Pondasi dalam dapat digunakan untuk mentransfer beban ke lapisan yang lebih dalam untuk mencapai kedalam yang tertentu sampai didapat jenis tanah yang mendukung daya beban strutur bangunan sehingga jenis tanah yang tidak cocok di dekat permukaan tanah dapat dihindari.

a. Pondasi Sumuran

Pondasi sumuran adalah suatu bentuk peralihan antara pondasi dangkal dan pondasi tiang. Pondasi sumuran sangat tepat digunakan pada tanah kurang baik dan lapisan tanah kerasnya berada pada kedalaman lebih dari 3m. Diameter sumuran biasanya antara 0.80 - 1.00 m dan ada kemungkinan dalam satu bangunan diameternya berbeda-beda, ini dikarenakan masing-masing kolom berbeda bebannya.

Disebut pondasi Sumuran, karena dalam pengerjaannya membuat lubanglubang berbentuk sumur. Lobang ini digali hingga mencapai tanah keras atau stabil. Sumur-sumur ini diberi buis beton dengan ketebalan kurang lebih 10 cm dengan pembesian. Dasar dari sumur dicor dengan ketebalan 40 cm sampai 1,00 m, diatas coran tersebut disusun batu kali sampai dibawah 1,00 m buis beton teratas. Ruang kosong paling atas dicor kembali dan diberi angker besi, yang gunanya untuk mengikat plat beton diatasnya. Plat beton ini mirip dengan pondasi plat setempat, yang fungsinya untuk mengikat antar kolom yang disatukan oleh sloof beton. Gambar 2.5 menunjukkan detail potongan pondasi sumuran.

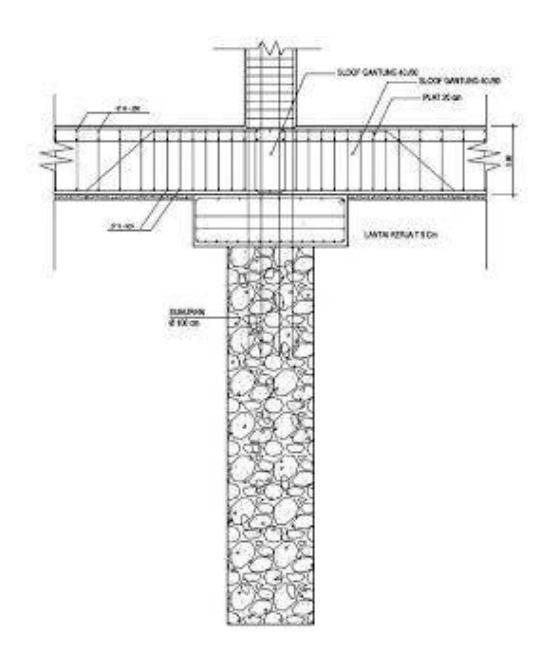

**Gambar 2.5** Pondasi Sumuran Sumber *: kontemporer2013.blogspot.com*

b. Pondasi Bored Pile

Pondasi Bored Pile adalah bentuk Pondasi Dalam yang dibangun di dalam permukaan tanah dengan kedalaman tertentu. Pondasi di tempatkan sampai ke dalaman yang dibutuhkan dengan cara membuat lobang yang dibor dengan alat khusus. Setelah mencapai kedalaman yang disyaratkan, kemudian dilakukan pemasangan kesing/begisting yang terbuat dari plat besi, kemudian dimasukkan rangka besi pondasi yang telah dirakit sebelumnya, lalu dilakukan pengecoran terhadap lobang yang sudah di bor tersebut. Pekerjaan pondasi ini tentunya dibantu dengan alat khusus, untuk mengangkat kesing dan rangka besi. Setelah dilakukan pengecoran kesing tersebut dikeluarkan kembali.

Sistem kerja pondasi ini hampir sama dengan Pondasi Pile (Tiang Pancang), yaitu meneruskan beban stuktur bangunan diatas ke tanah dasar dibawahnya sampai kedalaman tanah yang dianggap kuat (memiliki daya dukung yang cukup). Untuk itu diperlukan kegiatan sondir sebelumnya, agar daya dukung tanah dibawah dapat diketahui pada kedalaman berapa meter yang dianggap memadai untuk mendukung konstruksi diatas yang akan dipikul nantinya.

Jenis pondasi ini cocok digunakan untuk lokasi pekerjaan yang disekitarnya rapat dengan bangunan orang lain, karena proses pembuatan pondasi ini tidak menimbulkan efek getar yang besar, seperti pembuatan Pondasi Pile (Tiang Pancang) yang pemasangannya dilakukan dengan cara pukulan memakai beban/hammer. Detail pondasi *bored pile* ditunjukkan seperti pada Gambar 2.6 di bawah ini.

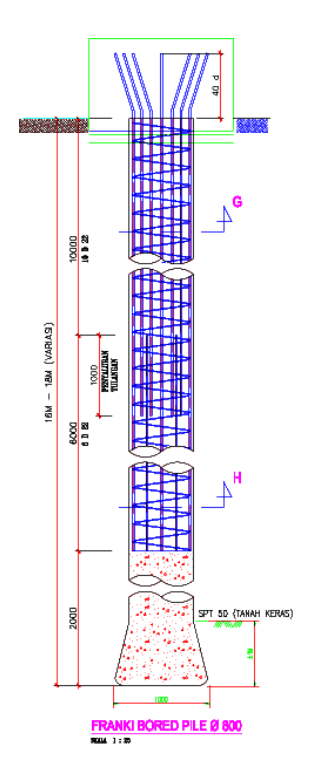

**Gambar 2.6** Pondasi *Bored Pile* Sumber *: kontemporer2013.blogspot.com*

c. Pondasi Tiang Pancang

Penggunaan pondasi tiang pancang sebagai pondasi bangunan apabila tanah yang berada dibawah dasar bangunan tidak mempunyai daya dukung (bearing capacity) yang cukup untuk memikul berat bangunan dan beban yang bekerja padanya Atau apabila tanah yang mempunyai daya dukung yang cukup untuk memikul berat bangunan dan seluruh beban yang bekerja berada pada lapisan yang sangat dalam dari permukaan tanah kedalaman lebih dari 8 meter.

Fungsi dan kegunaan dari pondasi tiang pancang adalah untuk memindahkan atau mentransfer beban-beban dari konstruksi di atasnya (super struktur) ke lapisan tanah keras yang letaknya sangat dalam.

Dalam pelaksanaan pemancangan pada umumnya dipancangkan tegak lurus dalam tanah, tetapi ada juga dipancangkan miring (battle pile) untuk dapat menahan gaya-gaya horizontal yang bekerja, Hal seperti ini sering terjadi pada dermaga dimana terdapat tekanan kesamping dari kapal dan perahu. Sudut kemiringan yang dapat dicapai oleh tiang tergantung dari alat yang dipergunakan serta disesuaikan pula dengan perencanaannya.

Tiang Pancang umumnya digunakan :

- Untuk mengangkat beban-beban konstruksi diatas tanah kedalam atau melalui sebuah stratum/lapisan tanah. Didalam hal ini beban vertikal dan beban lateral boleh jadi terlibat.
- Untuk menentang gaya desakan keatas, gaya guling, seperti untuk telapak ruangan bawah tanah dibawah bidang batas air jenuh atau untuk menopang kaki-kaki menara terhadap guling.
- Memampatkan endapan-endapan tak berkohesi yang bebas lepas melalui kombinasi perpindahan isi tiang pancang dan getaran dorongan. Tiang pancang ini dapat ditarik keluar kemudian.
- Mengontrol lendutan/penurunan bila kaki-kaki yang tersebar atau telapak berada pada tanah tepi atau didasari oleh sebuah lapisan yang kemampatannya tinggi.
- Membuat tanah dibawah pondasi mesin menjadi kaku untuk mengontrol amplitudo getaran dan frekuensi alamiah dari sistem tersebut.
- Sebagai faktor keamanan tambahan dibawah tumpuan jembatan dan atau pir, khususnya jika erosi merupakan persoalan yang potensial.
- Dalam konstruksi lepas pantai untuk meneruskan beban-beban diatas permukaan air melalui air dan kedalam tanah yang mendasari air tersebut. Hal seperti ini adalah mengenai tiang pancang yang ditanamkan sebagian dan yang terpengaruh oleh baik beban vertikal (dan tekuk) maupun beban lateral.

#### **2.2 Perhitungan Daya Dukung dan Tulangan Pondasi**

1. Daya Dukung Pondasi

Daya dukung terfaktor  $(Q_{ult})$  adalah kemampuan tanah memikul tekanan atau tekaan maksimum pada batas runtuh. Rumus untuk menghitung daya dukung tanah menurut Pamungkas A. (2013) tentang daya dukung dengan Data Sondir adalah

$$
Q_{\text{all}} = Q_{\text{ult}} / SF \tag{1}
$$

Dimana :

SF : *Safety Factor*

(untuk *safety factor* beban normal  $SF = 3$  dan beban normal  $SF = 2$ )

Untuk pondasi tiang, menentukan daya dukung tidak hanya didapat dari daya dukung pada dasar pondasi tapi juga memperhitungkan daya dukung yang terjadi akibat perlawanan karena gesekan antara dinding pondasi dan tanah. Berikut persamaan untuk mendapat daya dukung pondasi tiang.

$$
Qb = Ah \cdot qc \tag{2}
$$

Dimana :

Qb : Daya dukung ujung (kg)

Ah : Luas Penampang  $\text{ (cm}^2\text{)}$ 

qc  $\;$  : Tekanan rata-rata (kg/cm<sup>2</sup>)

Ah dapat dicari dengan persamaam  $Ah = \frac{1}{4} \cdot \pi \cdot d^2$ 

Dimana :

 $\pi$  : 3.14

d : diameter pondasi (cm)

qc didapat dari tekanan ujung hambatan konus (*lihat pada lampiran tentang data pengujian sondir*)

Daya dukung kulit dapat dicari dengan persamaan :

**(3)**

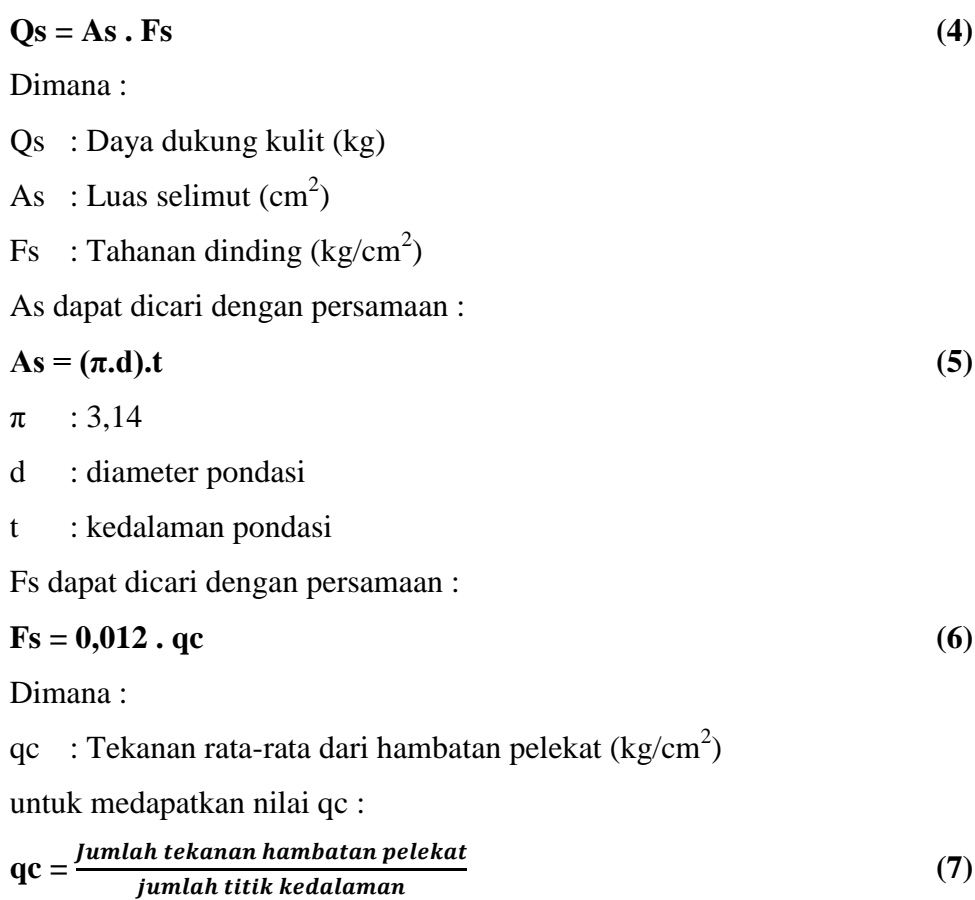

Sehingga daya dukung batas dan daya dukung ijin bisa didapatkan dengan persamaan :

$$
Q_{ult} = Qb + Qs
$$
 (8)

$$
Q_{\text{all}} = \frac{Qult}{SF} \tag{9}
$$

Dimana :

Qult : Daya dukung batas / daya dukung terfaktor (kg)

Qall : Daya dukung ijin (kg)

SF : Faktor keamanan

## 2. Daya Dukung Ijin Kelompok Tiang

Dalam beberapa kasus perhitungan didapati bahwa satu tiang tidak cukup kuat untuk memikul kemudian menyalurkan beban yang bekerja ke lapisan tanah pendukung. Oleh karena itu ada yang disebut kelompon pondasi tiang. Kelompok tiang ini secara bersama-sama memikul beban yang bekerja.

Daya dukung tiang dalam kelompok sama dengan daya dukung tiang tersebut dikalikan dengan faktor reduksi sehingga dapat dihitung dengan persamaan :

$$
Q_{pg} = E_g \cdot n \cdot Q_{all} \tag{10}
$$

Dimana :

 $Q_{pg}$ : Daya dukung yang diijinkan untuk kelompok tiang (kg)

n : jumlah tiang

Qall : Daya dukung ijin vertikal untuk tiang tunggal (kg)

E<sup>g</sup> : Efisiensi kelompok tiang

$$
E_g = 1 - \frac{\theta}{90} \left( \frac{(n-1)m + (m-1)n}{(m \, x \, n)} \right) \tag{11}
$$

Dimana :

m : jumlah tiang dalam satu kolom n : jumlah tiang dalam satu baris θ didapat dari persamaan : **θ** =  $\operatorname{arctg} \frac{b}{s}$ **(12)** D : diameter pondasi (cm) s : jarak antar tiang  $=$  3D (cm)

## 3. Perhitungan Tulangan

Pada perhitungan sebelumnya dimensi penampang pondasi ditentukan oleh berapa besar beban aksial/berat bangunan yang dipikul masingmasing kolom, maka penulangan pondasi ditentukan oleh gaya momen dan gaya geser yang bekerja pada pondasi. Perhitungannya adalah sebagai berikut :

Menentukan momen nominal

$$
\mathbf{Mn} = \frac{\mathbf{Mu}}{\emptyset} \tag{13}
$$

Dimana :

 $\emptyset$  : Faktor reduksi struktur pemikul beban aksial tulangan spiral 0,7

Mn : Momen nominal yang bekerja (kgm)

**(11)**

Mu : Momen maksimum yang bekerja pada tiang (kgm)

• Menghitung nilai  $\rho_{\min}$ ,  $\rho$ ,  $\rho_{\max}$ 

$$
\rho_{\min} = \frac{1.4}{fy} \tag{14}
$$

Dimana :

 $\rho_{\min}$ : rasio tulangan minimum

fy : kuat tarik tulangan baja (MPa)

Kemudian setelah itu hitung rasio tulangan maksimum. Sebelumnya kita harus menghitung rasio tulangan seimbang (*balance*)

$$
\rho_b = \frac{0.85 \cdot \beta \cdot fc'}{fy} \cdot \frac{600}{600 + fy} \tag{15}
$$

$$
\rho_{\text{max}} = 0.75 \cdot \rho_{\text{b}} \tag{16}
$$

Dimana :

ρ<sup>b</sup> : rasio tulangan seimbang (*balance*)

 $\rho_{\text{max}}$ : rasio tulangan maksimum

fc' : nilai kuat tekan beton (MPa)

Selanjutnya menghitung rasio tulangan yang digunakan (ρ) dengan menggunakan persamaan dibawah ini :

$$
\mathbf{m} = \frac{fy}{0.85.fc'}\tag{17}
$$

$$
\mathbf{d} = \mathbf{b} - \mathbf{s} - \frac{1}{2}\mathbf{Q} \tag{18}
$$

$$
\mathbf{Rn} = \frac{Mn}{b.d^2} \tag{19}
$$

$$
\rho = \frac{1}{m} \cdot \left(1 - \sqrt{1 - \frac{2m \cdot Rn}{fy}}\right) \tag{20}
$$

Dimana :

- ρ : rasio tulangan yang digunakan
- b : lebar pondasi
- d : lebar efekif pondasi
- $\varnothing$  : diameter tulangan
- Menghitung Luas Tulangan

 $A_s$  **perlu = ρ. b. d** (21)

Menghitung jumlah tulangan yang dibutuhkan

$$
A_s \, \text{tulangan} = \frac{1}{4} \cdot \pi \cdot (d^2) \tag{22}
$$

$$
n = \frac{As \, perlu}{As \, tulangan} \tag{23}
$$

4. Perhitungan Tulangan Geser

$$
\mathbf{Vc} = \left(1 + \frac{Vu}{Ag}\right), \frac{\sqrt{fc'}}{6}, \text{ bw } .\text{d}
$$
 (24)

Vu : Gaya geser yang bekerja (diambil dari ETABS)

$$
\mathbf{Vu} < \mathcal{O} \mathbf{Vc} \tag{25}
$$

**Vu < 0,7 Vc**

Dimana :

- Vc : Tegangan geser ijin beton (kg)
- Ag : Luas penampang pondasi  $(cm<sup>2</sup>)$
- Fc' : Mutu beton yang digunakan (MPa)
- bw : Diameter pondasi (cm)
- d : Lebar efektif pondasi (cm)

#### 5. Perhitungan *Pile Cap*

*Pile cap* berfungsi untuk mengikat tiang-tiang menjadi satu kesatuan dan memindahkan beban kolom kepada tiang. *Pile cap* biasanya terbuat dari beton bertulang. Perencanaan *pile cap* dilakukan dengan anggapan sebagai berikut :

1. *Pile cap* sangat kaku

2. Ujung atas tiang menggantung pada *pile cap*. Karena itu, tidak ada momen lentur yang diakibatkan ole *pile cap* ke tiang

3.Tiang merupakan kolom pendek dan elastis. Karena itu distribusi tegangan dan deformasi membentuk bidang rata

Berikut adalah langkah-langkah perhitungan *pile cap* :

- Jarak antar tiang memengaruhi ukuran *pile cap* . Pada *pile cap* jarak antar tiang biasanya diambil 2,5D – 3D, dimana D adalah diameter tiang. Kemudian jarak dari as tiang ke tepi *pile cap* adalah sama dengan ukuran D. Jadi total panjang *pile cap* adalah jarak antar tiang ditambah dengan jarak tiang ke tepi *pile cap*
- Menurut SNI03-2847-2002 ktebalan *pile cap* di atas lapisan tulangan bawah tidak boleh kurang dari 300mm dan selimut beton minimum untuk

beton yang di cor langsung di atas tanah dan selalu berhubungan dengan tanah adalah 75mm.

Untuk kontrol geser pada *pile cap* disyaratkan Vu <ØVc.

Kontrol geser satu arah.

$$
Vu = \sigma.L.G
$$
 (26)

$$
Dengan \t\sigma = P/A \t(27)
$$

L : Lebar pondasi (m)

d : tebal efektif *pile cap*

$$
(d = b - \text{selimut beton})
$$
 (28)

G' : daerah pembebanan yang diperhitungkan untuk penulangan satu arah

$$
G' = L - (\frac{L}{2} + \frac{b}{2} + d) \tag{29}
$$

b : lebar pondasi

• Kuat geser beton

$$
\mathbf{Q}V\mathbf{c} = \phi \cdot \mathbf{1}/6 \cdot \sqrt{\mathbf{f}} \mathbf{c}' \mathbf{b} \mathbf{d} \tag{30}
$$

Dimana :

ØVc : Tegangan geser ijin beton (kg)

fc' : kuat tekan beton (MPa)

Kontrol geser dua arah

$$
Vu = \sigma (L^2 - B^2) \tag{31}
$$

Kuat geser beton

Kemudian berdasarkan SNI 03-2847-2002 pasal 13.12.2.1 disyaratkan nilai Vc adalah nilai terkecil dari Vc 1, Vc 2, Vc 3 dengan

Nilai αs :

40 untuk kolom dalam

30 untuk kolom tepi

20 untuk kolom sudut

$$
\text{Vc 1} = \left(1 + \frac{2}{\beta c}\right) \frac{\sqrt{fc'} \cdot bo \cdot d}{6} \tag{32}
$$

$$
\text{Vc } 2 = \left(2 + \frac{\alpha s.d}{b \cdot o}\right) \frac{\sqrt{fc'} \cdot b \cdot o.d}{12} \tag{33}
$$

$$
\text{Vc } 3 = \frac{1}{3} \cdot \sqrt{fc'} \cdot bo \cdot d \tag{34}
$$

Dimana :

Bo: keliling penampang kritis *pile cap*

 $\beta_c$ : rasio dari sisi panjang terhadap sisi pendek pada kolom, daerah terpusat atau daerah reaksi

 $\alpha_s$ : konstanta untuk perhitungan pondasi telapak.

Perhitungan tulangan *pile cap*

Lebar Penampang Kritis : B'

$$
B' = (lebar pile cap/2) - lebar kolom/2
$$
 (35)

Berat pile cap pada penampang kritis : q'

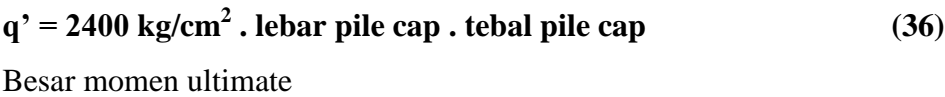

$$
Mu = 2(Pu/4)(lebar kolom) - 1/2q'B'2
$$
 (37)

Momen nominal

$$
\phi \mathbf{Mn} = \phi \mathbf{As.fy}(\mathbf{d-1}/2\mathbf{a})\tag{38}
$$

$$
a = As.fy/0,85.fc.b
$$
 (39)

Dimana :

Pu : Beban aksial yang bekerja (kg)

As: Luas tulangan terpasang

Untuk tulangan tekan bagian atas bisa diberikan sebesar 20% dari tulangan utama.

#### **2.3 Perencanaan Pondasi**

2.3.1 Perencanaan Pondasi Sumuran

Pondasi sumuran memiliki persyaratan perencanaan yang harus dipenuhi (Surendro, 2014). Syarat-syarat tersebut adalah :

- Daya dukung pondasi harus lebih besar dari beban yang dipikul oleh pondasi tersebut
- Penurunan yang terjadi harus sesuai batas yang diijinkan (toleransi) yaitu 2,5cm
- Diameter pondasi sebaiknya >1,5m untuk mempermudah pelaksanaan pekerjaan

 Untuk tahapan perencanaan yang harus dilakukan adalah menghitung daya dukung pondasi sumuran, yang didalamnya terbagi atas 2 perhitungan yaitu perhitungan daya dukung ujung dan daya dukung kulit.

## 2.3.2 Perencanaan Pondasi *Bored Pile*

Adapun tahap-tahap perencanaan *bored pile* seperti yang dijelaskan dalam jurnal tugas akhir Nirwana Karisma, Universitas Hasanudin (2012) adalah seperti berikut :

- Menentukan data-data *bored pile* termasuk didalamnya dimensi tinggi, luas penampang, keliling, total *friction*, tahanan konus berdasarkan hasil sondir
- Dengan data-data tersebut dilakukan perhitungan daya dukung ijin
- Kemudian tentukan daya dukung maksimum dan daya dukung minimum tiang
- Setelah itu lakukan pengecekan efisiensi kelompok tiang
- Apabila jumlah tiang dalam kelompok sudah memenuhi syarat kekuatan maka dilakukan perencanaan *pile cap*

## **2.4 Pembebanan**

Beban-beban yang bekerja pada pondasi antara lain :

- 1. Beban horizontal/geser, contohnya beban akibat gaya tekan tanah, transfer beban akibat gaya angin pada dinding.
- 2. Beban vertical/beban tekan dan tarik, contohnya beban mati, beban hidup, gaya gempa.
- 3. Momen.

Pada penulisan tugas akhir ini, perhitungan pembebanan dilakukan dengan menggunakan program ETABS v.9.7.0. Adapun langkah-langkah perhitungan pembebanan dengan program ETABS v.9.7.0. adalah sebagai berikut :

### **2.4.1 Membuat** *Grid Lines* **pada Program ETABS**

Sebelum memulai pemodelan struktur dengan *software* program ETABS, perlu diperhatikan satuan apa yang dipakai dalam penggambaran, agar pemodelan maupun penggambaran struktur menjadi tepat. Langkah-langkah yang diperlukan adalah sebagai berikut:

- Pilih menu *file* >*new model* >*no*(dalam mendesain struktur bangunan ini, penulis memakai satuan kgf-m sebagai satuan awal pemodelan *grid lines*.
- Isi edit kotak sesuai data desain denah.

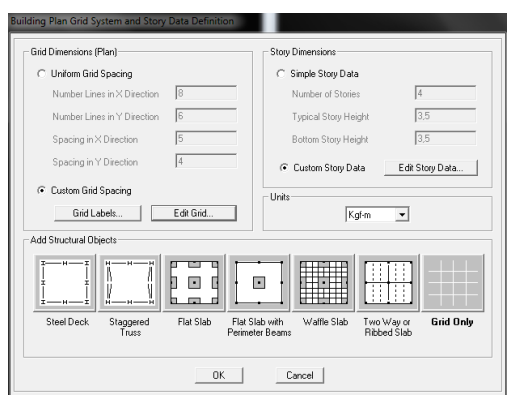

**Gambar 2.7***Input Grid* Bangunan

Keterangan:

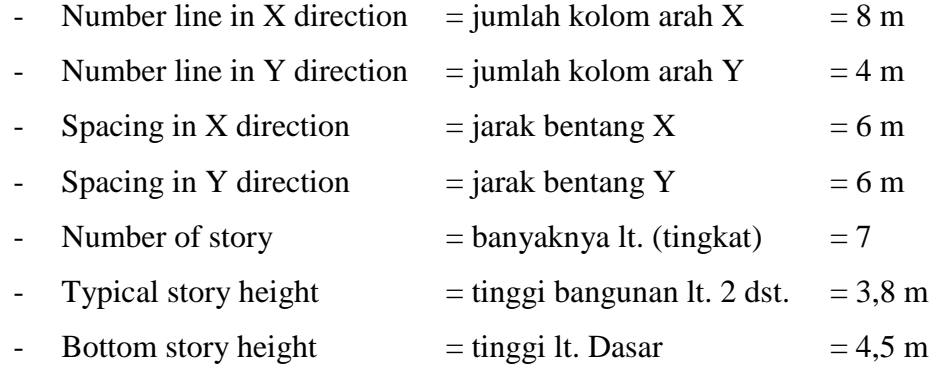

- Centang *custom story data > edit story data.*
- Pada menu *master story*, *edit box* dipilih *No*.
- Pada menu *similiar to*, *edit box* dipilih *none*>*ok.*

|                                 | Label                      |      | Height  | Elevation    | Master Story | Similar To                    | Splice Point | Splice Height  |
|---------------------------------|----------------------------|------|---------|--------------|--------------|-------------------------------|--------------|----------------|
| 8                               | STORY7                     |      | 3.8     | 27.3         | Yes          |                               | No           | 0,             |
| 7                               | STORY6                     |      | 3.8     | 23,5         | Yes          |                               | No           | $\mathbf{0}$ . |
| 6                               | STORY5                     |      | 3.8     | 19.7         | Yes          |                               | No           | 0.             |
| 5                               | STORY4                     |      | 3.8     | 15.9         | Yes          |                               | No           | 0.             |
| $\overline{4}$                  | STORY3                     |      | 3.8     | 12.1         | Yes          |                               | No           | 0.             |
| $\overline{3}$                  | STORY2                     |      | 3.8     | 8.3          | Yes          |                               | No           | 0.             |
| $\overline{2}$                  | STORY1                     |      | 4.5     | 4.5          | Yes          |                               | No           | 0.             |
| 1                               | BASE                       |      |         | 0,           |              |                               |              |                |
|                                 |                            |      |         |              |              |                               |              |                |
|                                 |                            |      |         |              |              |                               |              |                |
|                                 |                            |      |         |              |              |                               |              |                |
|                                 |                            |      |         |              |              |                               |              |                |
|                                 |                            |      |         |              |              |                               |              |                |
|                                 |                            |      |         |              |              |                               |              |                |
|                                 | <b>Beset Selected Bows</b> |      |         |              | Units        |                               |              |                |
| $\sqrt{3.8}$<br>Reset<br>Height |                            |      |         | Change Units |              | Kaf-m<br>$\blacktriangledown$ |              |                |
|                                 |                            |      |         |              |              |                               |              |                |
|                                 | Master Story               | No   |         | Reset        |              |                               |              |                |
|                                 | Simlar To                  | NONE | $\vert$ | Reset        |              |                               |              |                |
|                                 | Splice Point               | lNo. | ▾       | Reset        |              |                               |              |                |
|                                 | Splice Height              | ю    |         | Reset        |              | $\Box$ OK $\Box$              | Cancel       |                |

**Gambar 2.8**Data Nama Lantai Struktur

Catatan: karena dalam perencanaan struktur ini memiliki jarak bentang yang berbeda, maka di sesuaikan lagi dengan jarak bentang yang direncanakan dan dilakukan pengeditan pada menu edit *grid* dengan cara mencentang menu *custom grid spacing > ok*.

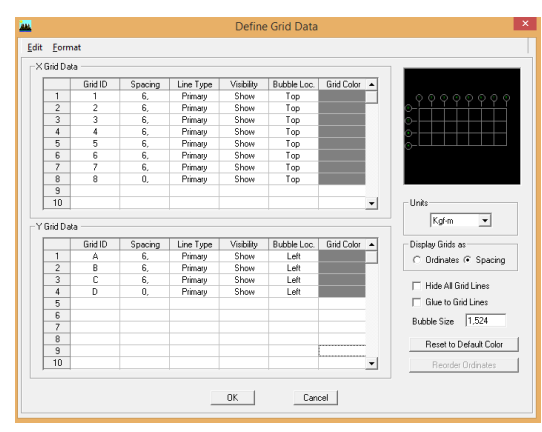

**Gambar 2.9**Pengaturan *Grid* Bangunan

Pilih *grid only > ok.*

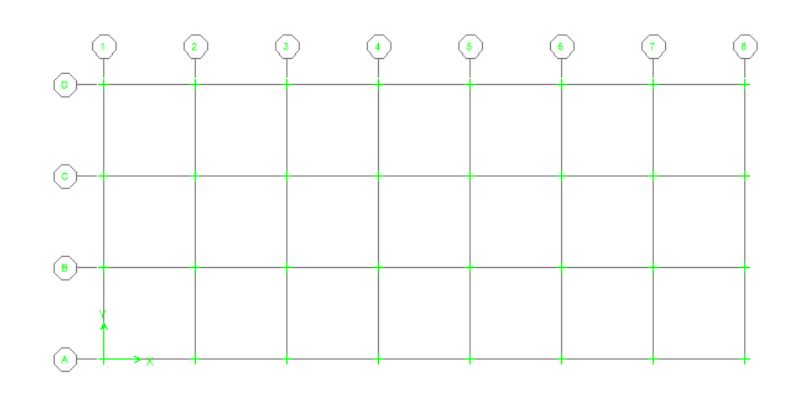

**Gambar 2.10**Tampilan 2D Pemodelan *Grid lines* Rencana Struktur

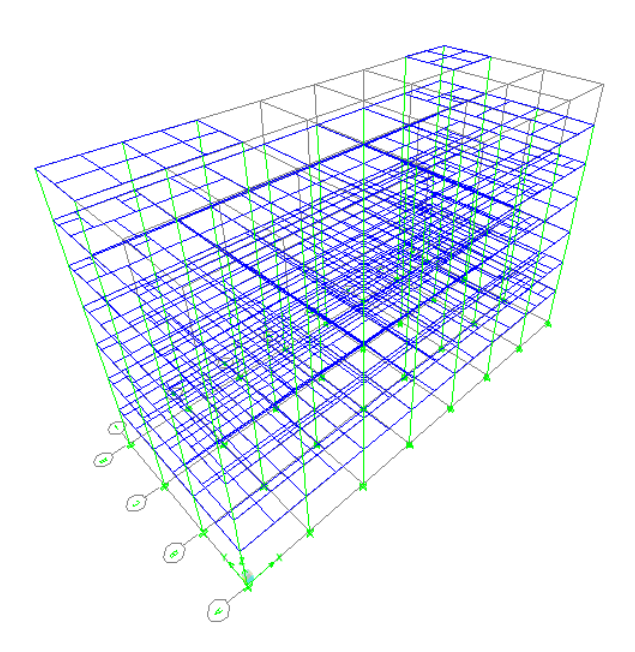

**Gambar 2.11**Tampilan 3D Pemodelan *Grid Lines* Rencana Struktur

## **2.4.2** *Input* **Data Material**

Sebelum memasukkan definisi material, terlebih dahulu satuan diganti kedalam (N-mm) pada sudut kanan bawah *software* ETABS, karena mutu beton f'c akan didefinisikan sehingga perlu dilakukan perubahan satuan. Langkah-langkah yang diperlukan adalah sebagai berikut:

- Pilih menu *define > material properties > conc.*
- *Modify show materials.*
- *Material name* dipilih *conc.*

Input material diisi sesuai angka-angka pada gambar dibawah ini kemudian klik **ok**.

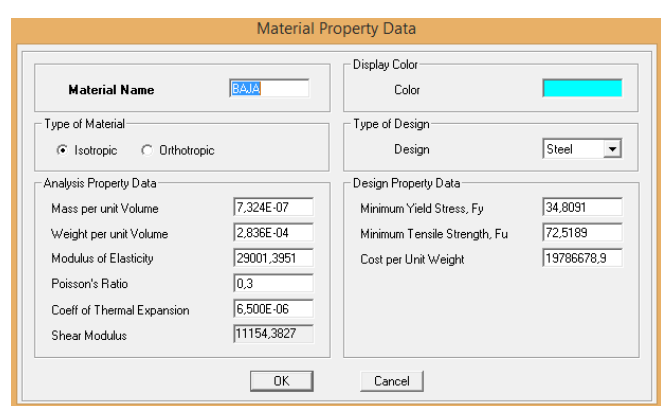

**Gambar 2.12***Input* Data Material

## **2.4.3 Mendefinisikan Kolom**

Langkah-langkah yang diperlukan untuk mendefinisikan kolom adalah sebagai berikut:

- Pilih menu *define > frame section.*
- *Add I/wide flange*,

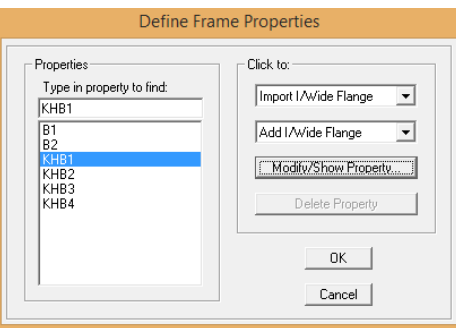

**Gambar 2.13***Define Frame Properties* Kolom

- Pada *section name*, ganti nama dengan penamaan yang sesuai perencanaan.
- Material yang dipilih adalah *baja.*

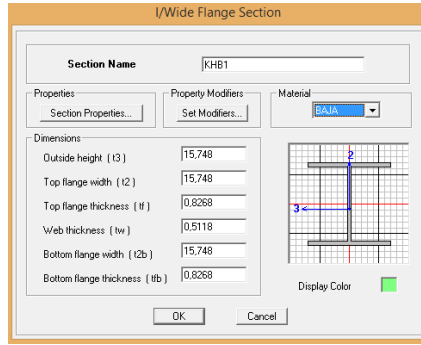

**Gambar 2.14***Input* Data Kolom

 Klik *set modify*pada *propertiesmodies* kemudian pada *moment of inertia about 2 axis dan 3 axis* diganti dengan angka **0,7** (aturan) >*ok.*

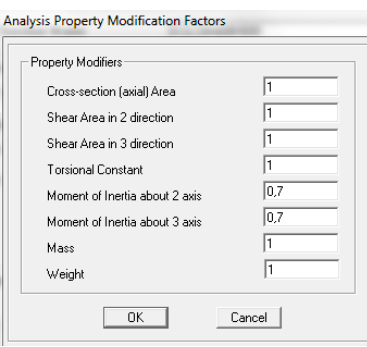

**Gambar 2.15***Analysis Property Modification Factors* Kolom

## **2.4.4 Mendefinisikan Balok**

Adapun langkah-langkah yang diperlukan dalam mendefinisikan balok adalah sebagai berikut:

- Pilih menu *define > frame section.*
- Pada kotak *Add I/wide flange*,

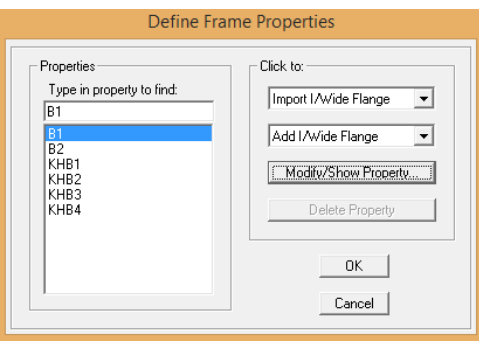

**Gambar 2.16***Define Frame Section* Balok

- Pada *section name*, ganti nama dengan penamaan yang sesuai perencanaan.
- Material yang dipilih adalah *baja.*

data-data angka definisi balok dapat dilihat pada gambar dibawah ini:

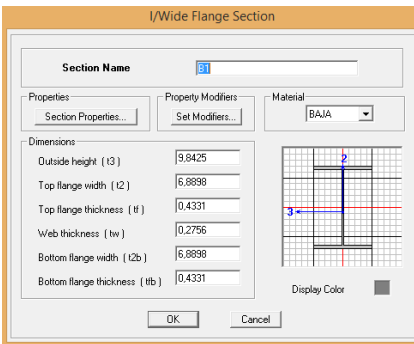

**Gambar 2.17** *Input Data Balok*

 Klik *set modify*pada *propertiesmodies* kemudian pada *moment of inertia about 2 axis dan 3 axis* diganti dengan angka **0,7** (ketentuan) >*ok.*

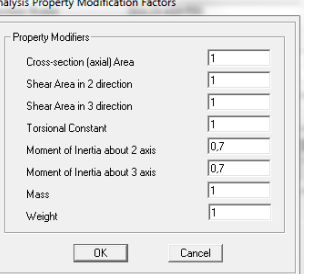

**Gambar 2.18***Analysis Property Data Factors* Balok

## **2.4.5 Mendefinisikan Plat**

Langkah-langkah yang diperlukan adalah sebagai berikut:

Pilih menu *define > wall/slab/deck section.*

- Pilih *slab* **1***> modify/show section.*
- *Section name* diganti sesuai nama perencanaan (**plat 120** berdasarkan kondisi di lapangan)
- Angka pada *Membran* dan *bending* diisi dengan tebal **120 mm**.

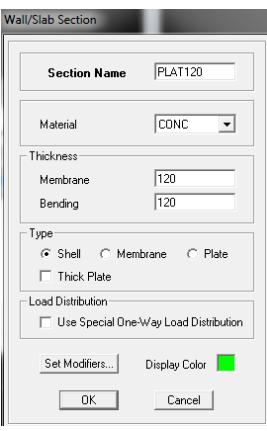

**Gambar 2.19***Wall/Slab Section* Plat

- Klik *set modifiers > stiffness modify.*
- Ganti angka *stiffness modifiers* pada *membrane f11 modifiers* sampai *membrane m12 modifiers* dengan angka **0,25**>**ok.**

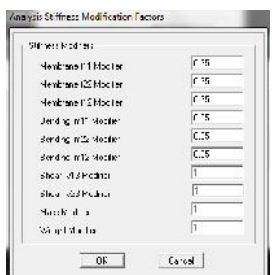

**Gambar 2.20***Analysis Stiffness Modification Factors*

## **2.4.6 Proses Penggambaran Kolom**

- Untuk melakukan penggambaran elemen kolom, maka pilih menu *draw > draw line object > draw line* **(***plan, elv,* **3D)**
- Pada *properties of object* pilih *property* elemen kolom, dilakukan dari arah X-Z atau Y-Z, maka pilih menu *view > set elevation view.*
- Gambar elemen kolom tersebut sesuai tinggi yang telah ditentukan.

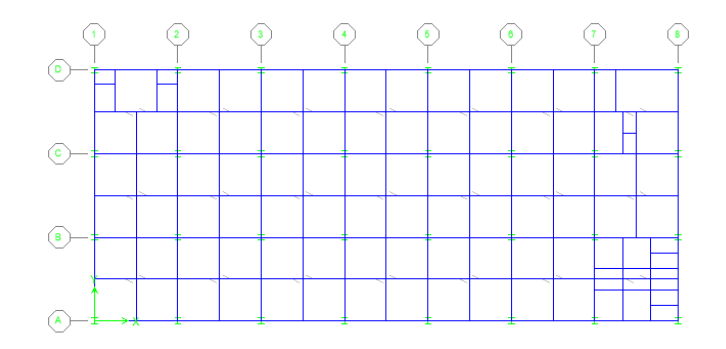

**Gambar 2.21***Output* Penggambaran Kolom 2D

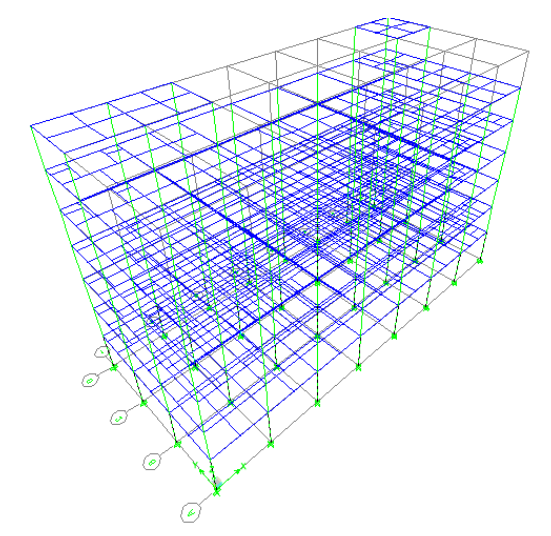

**Gambar 2.22** Output Penggambaran Kolom 3D

## **2.4.7 Proses Penggambaran Balok**

Untuk penggambaran elemen balok, perhatikan langkah-langkah sebagai berikut:

- Pada program ETABS terdapat *option: one story/all story/similar story*  dipojok kanan bawah bila menggambar dari X-Y view (*plan level*), yang tidak dimiliki oleh SAP 2000. Hal ini mempermudah kita untuk melakukan penggambaran secara tipikal ke setiap lantai gedung.
- Untuk melakukan penggambaran, pilih menu *draw line object > draw line (plan elv,* **3D).**
- Pada *properties of object* pilih*property* elemen balok yang sudah dibuat.
- Untuk dapat menggambar dari arah X-Y (atas), pilih menu *view > set plan view > base.*
- Gambar elemen balok tersebut sesuai bentang yang sudah ditentukan. Baik ke arah X maupun Y.

## **2.4.8 Proses penggambaran Plat**

Langkah-langkah yang diperlukan adalah sebagai berikut:

- Pada menu *draw line,* pilih *icon*plat.
- Pada *properti name,* ganti nama dengan **plat 120**.
- Klik *line draw model*pada plat atau klik semua plat yang direncanakan.

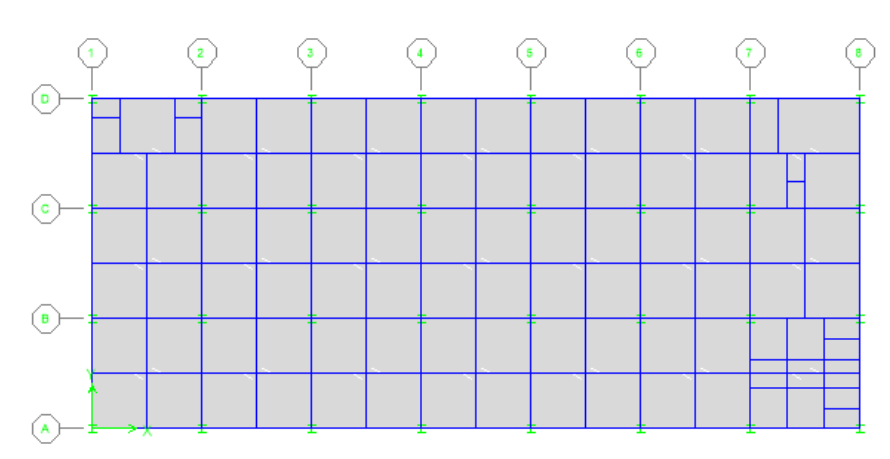

**Gambar 2.23**Output Penggambaran Plat 2D

## **2.4.9 Membuat Perletakan atau Jenis** *Restraint Support*

Langkah-langkah yang diperlukan adalah sebagai berikut:

- Pada arah tanda panah *software* ETABS, klik dan pindah di lantai 1 (perletakan).
- Blok semua area *draw*kemudian *delete.*
- Pindah *one story*(sudut kanan bawah).
- Blok semua kolom.
- Pilih menu *assign > joint/point > restraint (supports) >*klik *jepit > ok.*

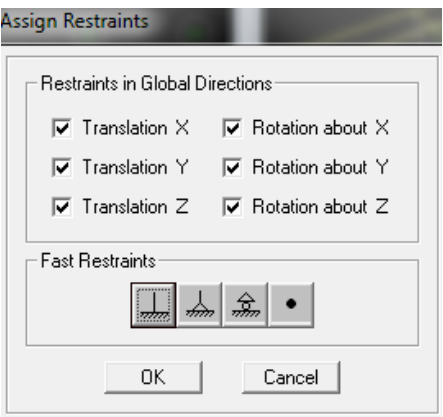

**Gambar 2.24***Assign Restraint* Jepit

**2.4.10** *Input* **Beban pada Balok**

Langkah-langkah yang diperlukan adalah sebagai berikut:

- Pada arah tanda panah *software* ETABS, klik dan pindah di lantai 2 (story 2).
- Rubah *all story.*
- *Select frame* balok.
- Pilih menu *assign > frame/line loads > distributed.*
- Pada *load case name,* ganti dengan beban mati (*dead*), satuan unit kgf-m.
- *Uniform load* diisi dengan nilai 750 kg/m.

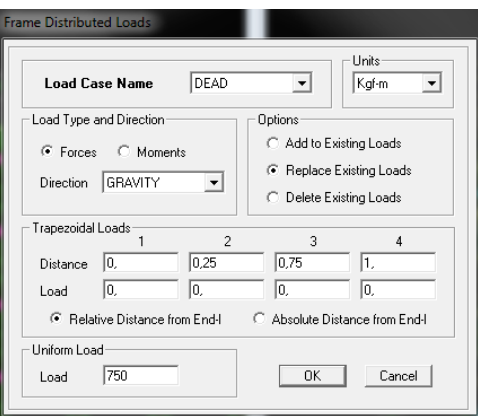

**Gambar 2.25***Frame Distributed Loads*

Keterangan:

- *Uniform load* didapat dari tinggi lantai dikurangi ukuran penampang tinggi balok dan dikalikan dengan angka 250 sesuai ketentuan SNI mengenai berat dinding.

## **2.4.11** *Input* **Beban pada Plat**

- Pilih menu *select* > by *wall*/slab/deck sections > plat  $120 > ok$ .
- *Assign > shell/area loads > uniform.*
- Pada pilihan *load case name* dipilih *dead* (satuan kgf-m).
- *Uniform load* diisi dengan angka 120.

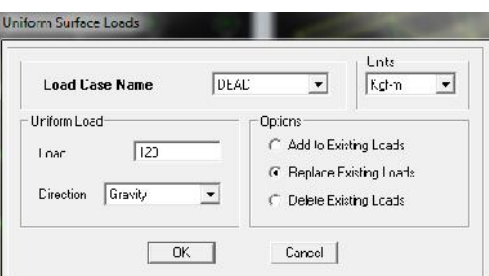

**Gambar 2.26***Uniform Surface Loads* Beban Mati

Aktifkan kembali *icon* plat (seperti cara diatas).

- *Assign > shell/area loads > uniform.*
- Pada pilihan *load case name* dipilih *live* (satuan kgf-m).
- *Uniform load* diisi dengan angka 250.

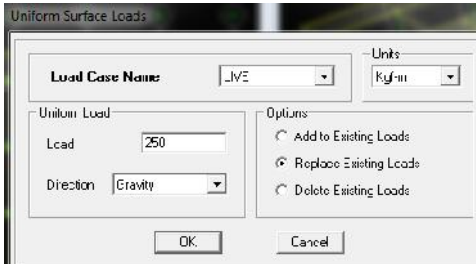

**Gambar 2.27***Uniform Surface Loads* Beban Hidup

## **2.4.12 Pusat Beban Bangunan (***diaphraghms***)**

Langkah-langkah yang diperlukan untuk melihat pusat beban bangunan berada di tengah struktur adalah sebagai berikut:

- Pilih menu *select > by wall/slab/deck sections > plat* **120.**
- *Assign > shell/area > diaphraghms >***D1 >***ok.*

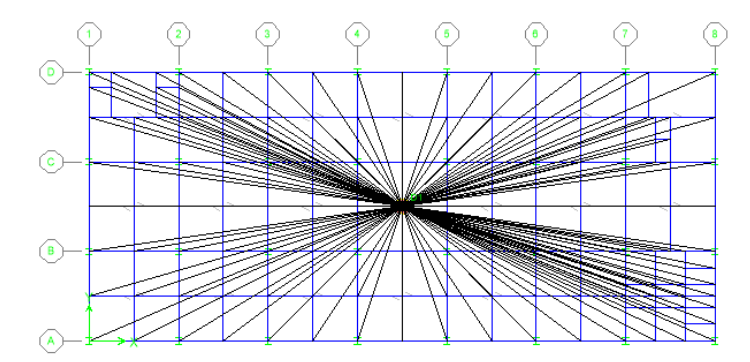

**Gambar 2.28**Pusat Bangunan

## **2.4.13 Proses** *Run Analyse* **(***Start Animation***)untuk Melihat Pergerakan Struktur**

Langkah-langkah yang diperlukan adalah sebagai berikut:

- Pilih menu *analyse > set analyse option.*
- Hilangkan centang *dynamic analyse.*
- Pilih *full* **3D**>**ok >***run (***F5).**
- *Start animation* (sudut kanan bawah penggambaran *software* ETABS).

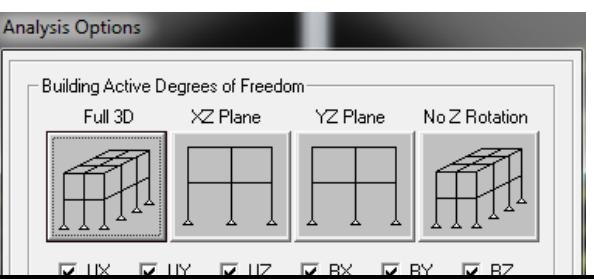

#### **Gambar 2.29***Analysis Options*

## **2.5 Rencana Anggaran Biaya**

Untuk perhitungan rencana anggaran biaya faktor-faktor yang harus ditentukan dan diketahui adalah :

- Koefisien/Indeks sesuai SNI 2836 2008 tentang tata cara perhitungan harga satuan pekerjaan pondasi untuk konstruksi bangunan gedung
- Bahan-bahan yang diperlukan untuk pembuatan pondasi
- Satuan untuk perhitungan volume
- Volume sesuai dengan perencanaan dimensi dan jumlah yang ditentukan

#### **2.6 Metode Pekerjaan**

Metode Pekerjaan Pondasi Sumuran

- Tahap pembuatan yang pertama adalah pembuatan lubang sumuran. penggalian lubang bisa dilakukan secara manual dengan alat berat maupun hidrolik
- Penulangan dilakukan setelah menggali lubang untuk sumuran. Besi tulangan telah dirakit sebelumnya, setelah proses penggalian selesai tinggal dilakukan proses penyetelan untuk tulangan dalam lubang
- Setelah pemasangan rakitan besi tulangan sudah siap, maka pekerjaan selanjutnya adalah proses pengecoran.